## **EPX-TM** Quick Start Guide Install

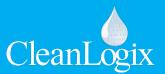

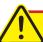

**CAUTION!** Always use care and wear appropriate PPE when working with chemicals!

- 1 Install Tower
  - A. Place unit
  - B. Attach to wall or rack if applicable
- **2** Connect Compressed Air
  - A. 10CFM @ 80psi minimum
  - B. 100 psi maximum supply pressure
  - C. Recommended Regulator Setting: 80 PSI
  - D. Connect compressed air to the 3/8" push-toconnect fittings

- 3 Connect Electrical
  - A. 110 VAC, 5A, Single Phase, 60 Hz
  - B. GFCI Outlet
  - C. Surge suppression recommended
  - D. Plug unit into a NEMA 5-15 outlet
- 4 Plumb Chemical Pumps
  - A. Connect chemical supply to 1/2" pumps. The supplied hose barbs are 3/4".
  - B. Connect water supply to 1" pump.

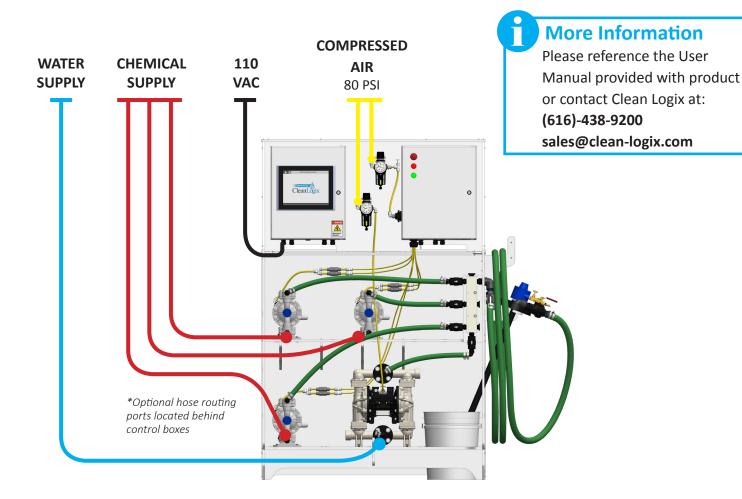

## EPX-TM Quick Start Guide Program Clean Logix

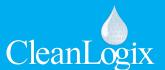

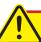

**CAUTION!** Always use care and wear appropriate PPE when working with chemicals!

- **Create Users** 
  - A. Go to MAIN MENU > USER ACCOUNTS
  - B. Add users and assign them to group levels for access permissions
- **Calibrate Scales** 
  - A. Log in as administrator
  - B. Go to TANK A > SCALE CALIBRATION screen
  - C. Verify nothing is on the scale and SET ZERO
  - D. Place item of known weight on scale
  - E. Enter weight and SET SPAN to calibrate
- **Configure Chemicals** 
  - A. Go to TANK A > CHEMICAL CONFIGURATION
  - B. Enter name and specific gravity for each chemical output that will be used
- **Prime Pumps** 
  - A. Go to TANK A > MANUAL > CHEMICAL **PUMPS**
  - B. Turn on pumps to prime by pressing MANUAL
  - C. When primed, turn off the pump by pressing AUTO
- **Create Recipes** 
  - A. Go to TANK A > RECIPE EDITOR
  - B. Create recipes. Refer to user manual for more information

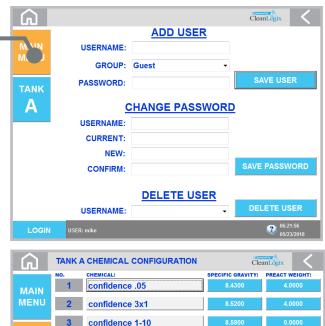

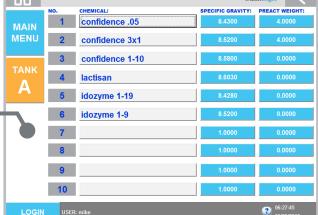

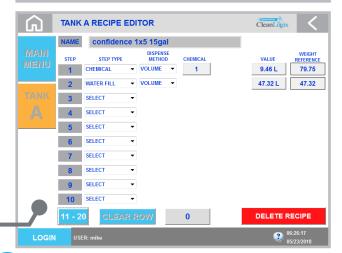

## **More Information**

Please reference the User Manual provided with product or contact Clean Logix at:

(616)-438-9200 - or - sales@clean-logix.com